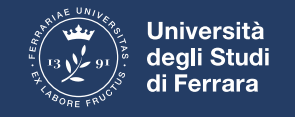

## **ENTER IN CLASSROOM**

• Enter your email account **@edu.unife.it**

• Select google app... just click as shown in the picture

• Then select the voice classroom at the end of the list

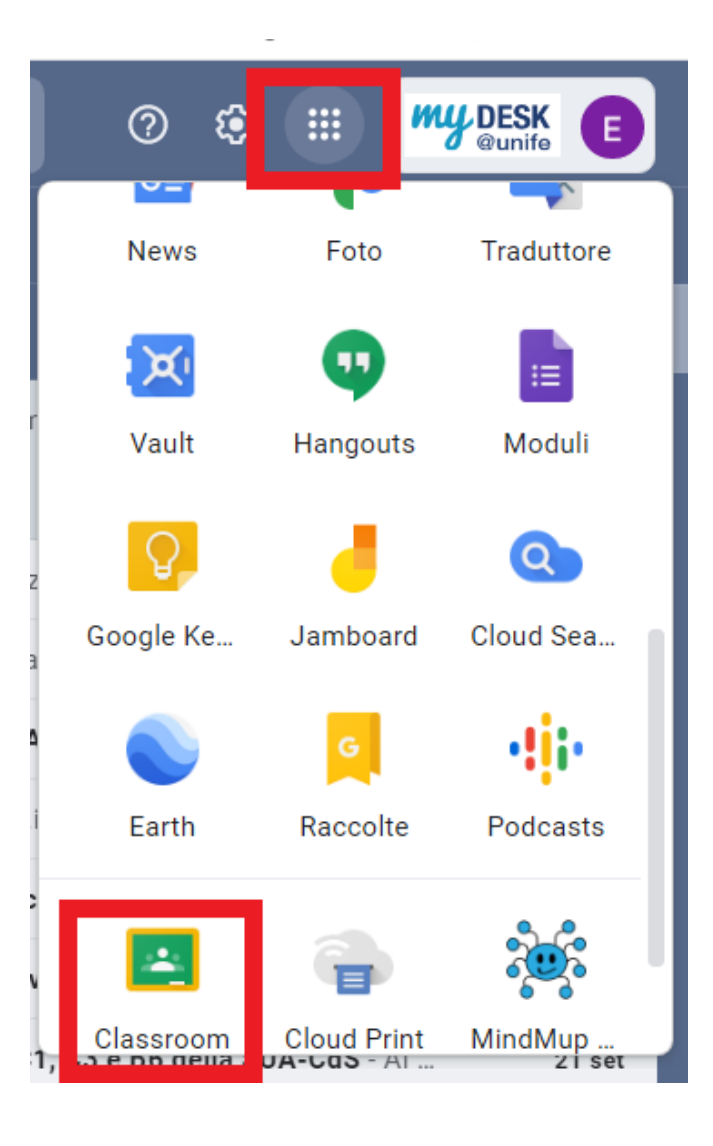

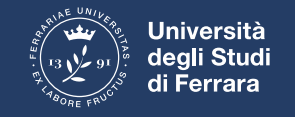

## **Once inside CLASSROOM**

• Select +

• Select iscriviti ad un corso

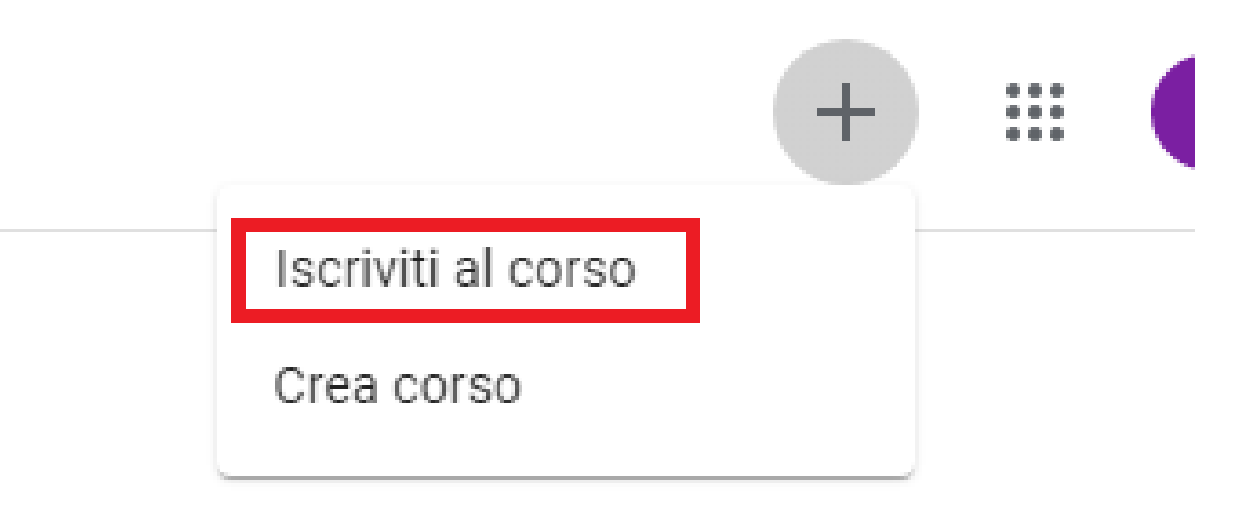

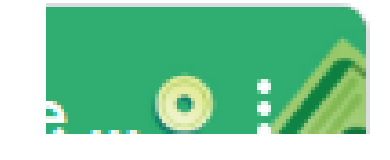

• Insert the code of the course

## **And now…good work!**